## **Open TEAMS**

## Select: Onboarding Management>Equipment Assignment>Files

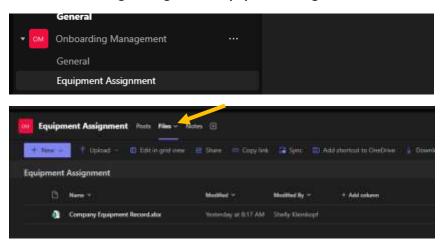

## Select: RIGHT CLICK>Open in app

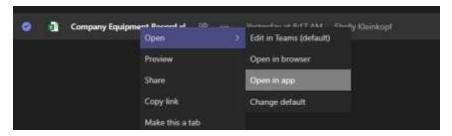

## Select: Your Branch/Department Tab and fill in all areas as seen below:

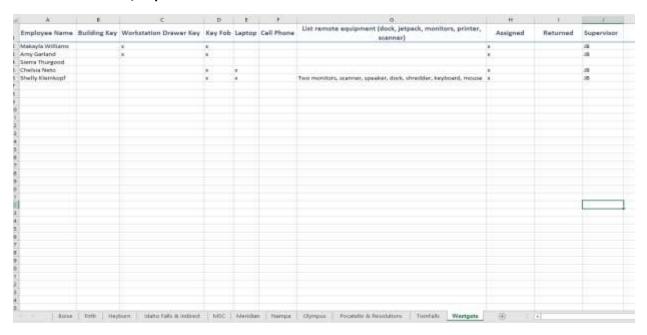

**UPDATE for EVERY Termination and New Hire**